## 在SPA500和SPA300系列上配置環型別

## 目標 Ī

SPA500和SPA300 IP電話允許您從電話中已包含的鈴聲清單更改鈴聲型別(或鈴聲)。本文 說明如何更改SPA500和SPA300上的振鈴型別。

## 適用裝置 i<br>I

·SPA500系列

·SPA300系列

## 配置環型別

步驟1.按Setup按鈕開啟Setup選單。

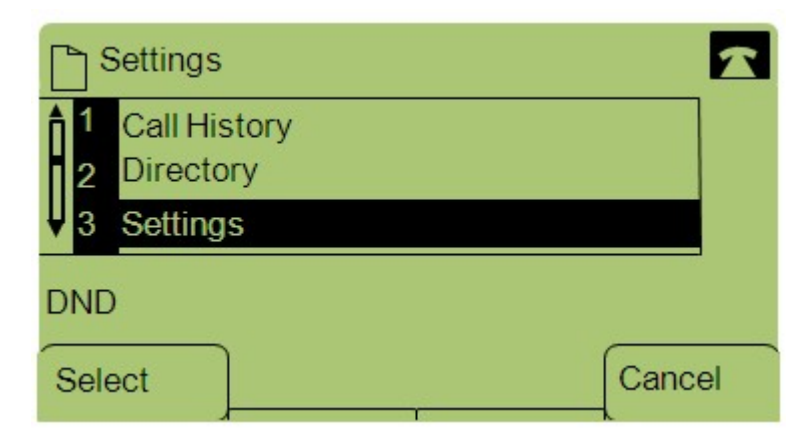

步驟2.導覽至Settings,然後使用軟鍵按下Select。

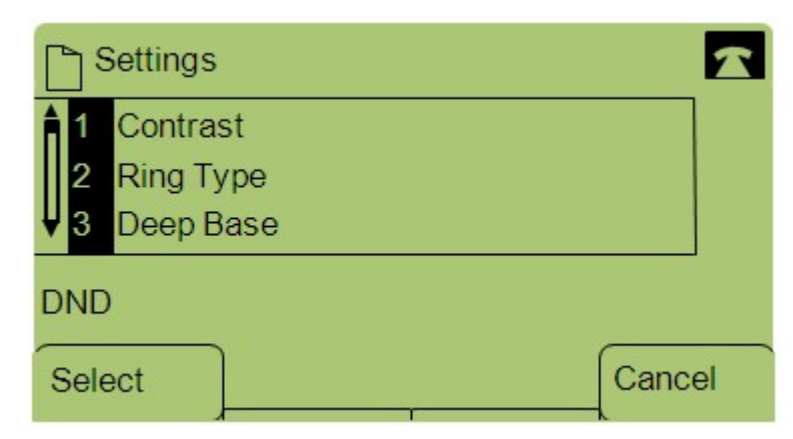

步驟3.導覽至Ring Type,然後使用軟鍵按下Select。

步驟4.按選擇顯示振鈴型別選項。

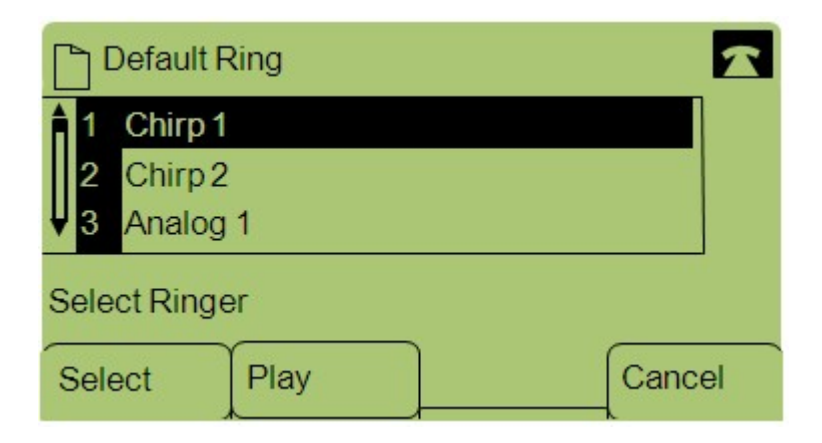

步驟5.瀏覽不同的振鈴型別,然後按播放收聽各種聲音。

步驟6.找到所需音調後,使用軟鍵按下Select將其設定為振鈴型別。

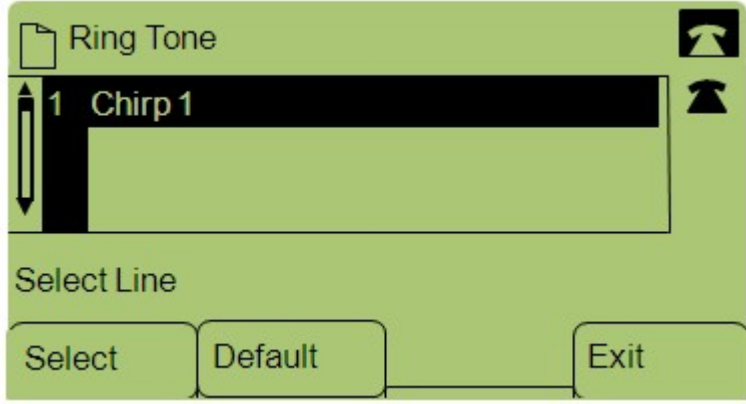

步驟7.使用軟鍵按下Default,將選定的環型別設定為預設環型別。